## **Problems with some WMS services (from toronto.ca/open)**

*2011-05-28 08:19 PM - mgleahy -*

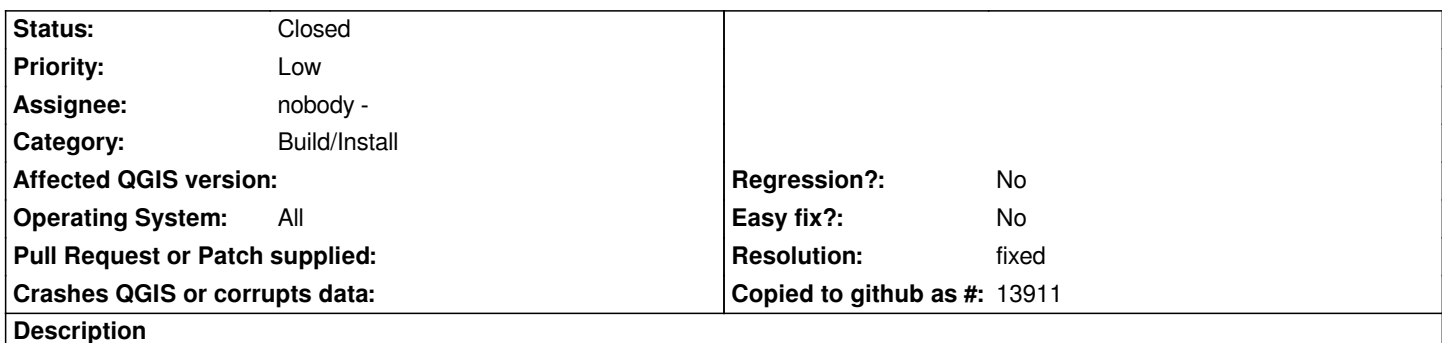

*I've notice a problem when I try to load layers from the WMS services listed at http://toronto.ca/open (follow the big "Get the Data" link, then scroll to the bottom of the page). When I connect to these directly within QGIS, I can see the list of layers, projection info, etc. But when I try to add them to the map the layers just appear blank (and do not have default extents that I can zoom to). You can try it yourself by adding a WMS server in QGIS with the 'CONNECTION' url in the sample mapfile below, then try adding one or more layers from it...the* layers will appear in the layer control in QGIS, but no data will appear in the m[ap. Using the sample m](http://toronto.ca/open)apfile below, I was able to use *MapServer as a local proxy for the WMS service. By connecting QGIS to the wms\_onlineresource metadata parameter below, I am able to get the Ortho Imagery displayed from the Toronto WMS service.*

*Based on this, MapServer clearly doesn't have a problem requesting data from the Toronto WMS service. QGIS in turn is able to use MapServer. However, although this can serve as a workaround, it isn't an ideal solution. It appears that this is a problem with the ability of QGIS to interoperate directly with the Toronto WMS service. I checked with the users list first, and it was recommended that this be reported here.*

*/path/to/wms.map:*

*MAP NAME "Toronto [[OrthoImagery]] (proxy)" STATUS ON*

*SIZE 1024 1024 EXTENT 292998.8237 4824999.2385 336000.8237 4858001.2385 UNITS meters*

*PROJECTION "init=epsg:2019" END*

*IMAGECOLOR 255 255 255 TRANSPARENT ON*

*WEB METADATA 'wms\_title' 'Toronto [[OrthoImagery]] (proxy)' 'wms\_onlineresource' 'http://localhost/cgi-bin/mapserv?map=/path/to/wms.map&' 'wms\_srs' 'EPSG:2019' 'ows\_enable\_request' '\*' END END*

*LAYER NAME "Ortho Imagery 50cm 2005" STATUS ON TYPE RASTER CONNECTION "http://map.toronto.ca:80/servlet/com.esri.wms.Esrimap/OrthoImagery?" CONNECTIONTYPE WMS METADATA "wms\_srs" "EPSG:2019" "wms\_name" "Ortho Imagery 50cm 2005" "wms\_server\_version" "1.1.1" "wms\_format" "image/png" "wms\_title" "Ortho Imagery 50cm 2005" END PROJECTION "init=epsg:2019" END END END*

## **Associated revisions**

**Revision df8bd2d7 - 2011-06-01 10:28 PM - Jürgen Fischer**

*implement some workaround to support legacy WMS (fixes #3853)*

## **History**

## **#1 - 2011-05-29 03:23 PM - Jürgen Fischer**

*- Resolution set to fixed*

*- Status changed from Open to Closed*

*Seems the extents are reported in some string way:*

*<LatLonBoundingBox maxy="4860000" maxx="338000" miny="4824000" minx="291000" SRS="EPSG:2019"/>*

*The coordinates need to be in latlon and there isn't supposed to be a SRS attribute.*

*The commit:a002e13f14c4ba9ff75de3bc47125128aa543037 implements some workarounds to support that WMS.*